# Lecture 3 Lists and Data Cleaning

Andrew Jaffe, John Muschelli Dynamic Duo

### More resources

- UCLA Institute for Digital Research and Education: <http://www.ats.ucla.edu/stat/r/> ·
- R reference card: <http://cran.r-project.org/doc/contrib/Short-refcard.pdf> ·
- Undergrad Guide to R: <https://sites.google.com/site/undergraduateguidetor/> ·
- Quick R: <http://statmethods.net/> ·

### Extra Credit

Completing all 7 levels of the "Try R" course on Code School will replace your lowest homework score with a 100%

<http://www.codeschool.com/courses/try-r>

Just save a screenshot of this page with the challenges completed:

<http://tryr.codeschool.com/levels/7/challenges/1>

# Quiz!

"Open Book" quiz, you have 10 minutes.

We will go over the answers after everyone turns it in

## Review of Days 1 and 2

- $\cdot$  Reading data into R {read.table()}
- Subsetting vectors {[ind]} and data frames {[row,col]} ·
- Creating logical tests for variables in your dataset ·
- Creating new variables ·
	- Binary
	- Categorical
	- Transforming, e.g. log(), exp(), sqrt()
- Summarizing variables ·
	- Basic statistics, e.g. mean(), sum(), sd()
	- One variable by levels of another variable: tapply()
	- Basic exploratory plots

You should feel comfortable doing most of the above

### Data

- We will be using multiple data sets in this lecture: ·
	- Monument, Circulator, and Restaurant from OpenBaltimore: <https://data.baltimorecity.gov/browse?limitTo=datasets> - Salary.
	- Gap Minder very interesting way of viewing longitudinal data
		- Data is here <http://www.gapminder.org/data/>
	- [http://spreadsheets.google.com/pub?key=rMsQHawTObBb6\\_U2ESjKXYw&output=xls](http://spreadsheets.google.com/pub?key=rMsQHawTObBb6_U2ESjKXYw&output=xls)
	- Also located at [http://biostat.jhsph.edu/~ajaffe/indicator\\_estimatedincidencealltbper100000.xlsx](http://biostat.jhsph.edu/~ajaffe/indicator_estimatedincidencealltbper100000.xlsx)
- $\cdot$  Let us know if you have data that is much more complicated

### Lists

- One other data type that is the most generic are lists. ·
- Can be created using list() ·
- Can hold vectors, strings, matrices, models, list of other list, lists upon lists! ·
- Can reference data using \$ (if the elements are named), or using [], or [[]] ·

> mylist <- list(letters = c("A", "b", "c"), numbers = 1:3, matrix(1:25, ncol = 5))

### List Structure

> he ad ( my l i s t )

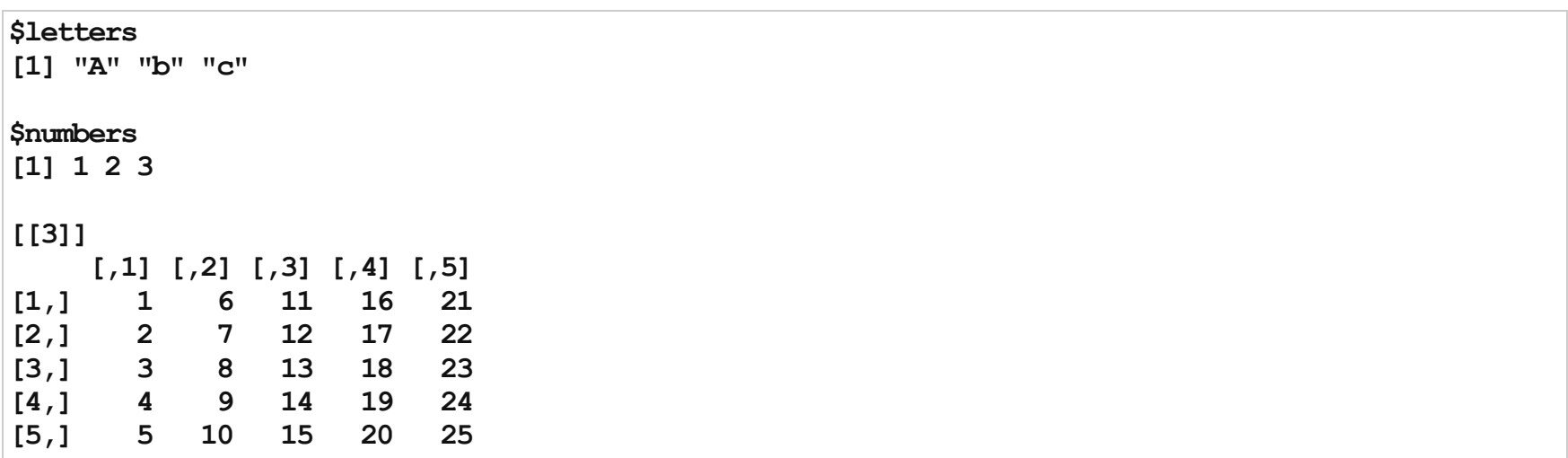

 $>$  mylist[1] # returns a list

#### \$letters

[1] "A" "b" "c"

> mylist["letters"] # returns a list

#### \$letters

[1] "A" "b" "c"

> mylist[[1]] # returns the vector 'letters'

[1] "A" "b" "c"

> mylist\$letters # returns vector

[1] "A" "b" "c"

> mylist[["letters"]] # returns the vector 'letters'

[1] "A" "b" "c"

You can also select multiple lists with the single brackets.

 $>$  mylist[1:2] # returns a list

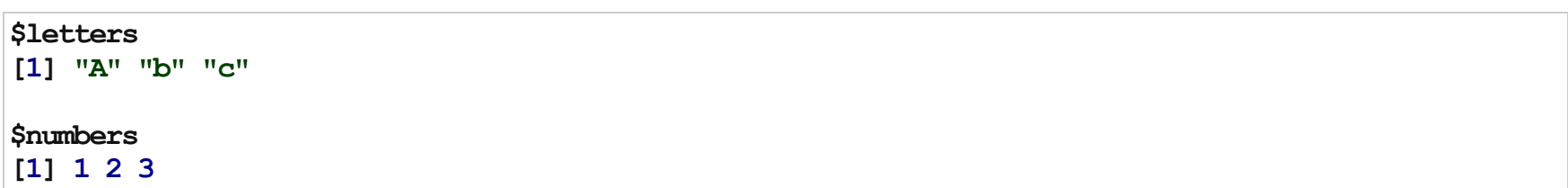

 $[2,] 2 7$ 

You can also select down several levels of a list at once

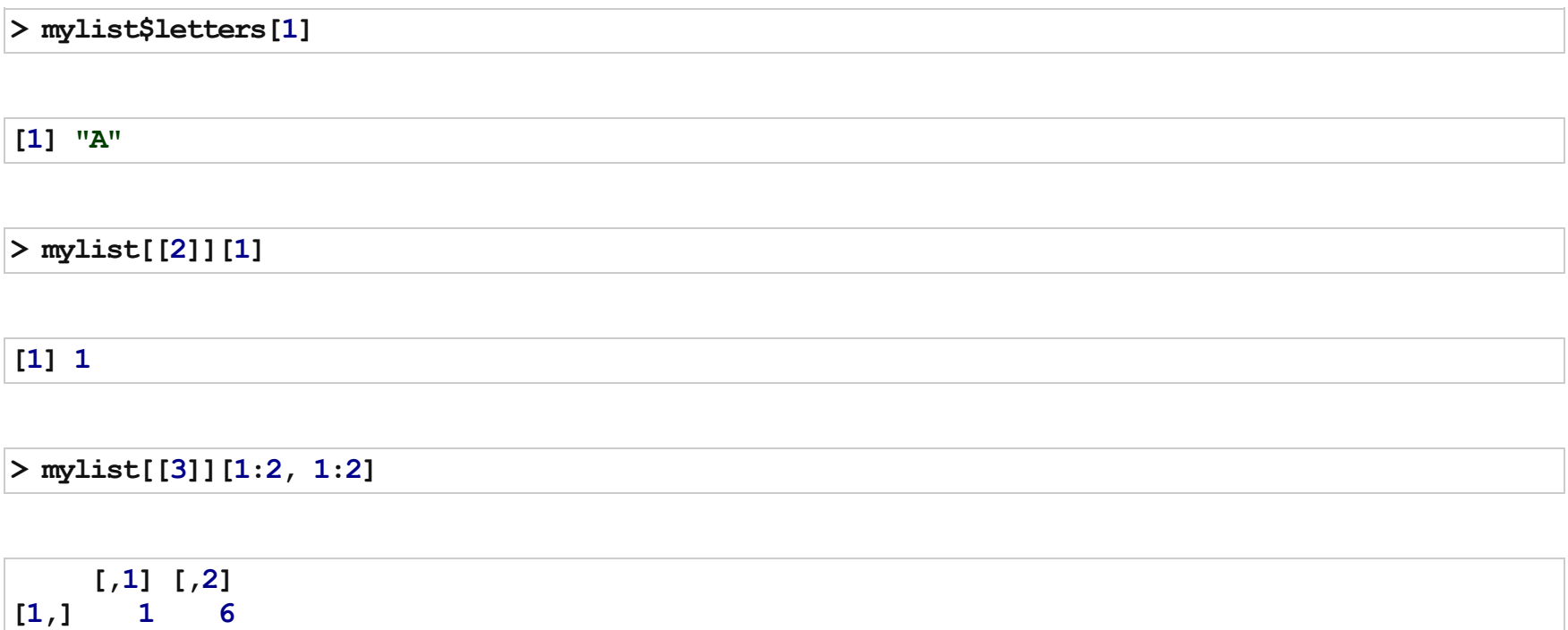

## Data Cleaning

In general, data cleaning is a process of investigating your data for inaccuracies, or recoding it in a way that makes it more manageable.

MOST IMPORTANT RULE - LOOK AT YOUR DATA!

Again - table, summarize, is.na, any, all are useful.

### Data Cleaning

>  $table(c(0, 1, 2, 3, NA, 3, 3, 2, 2, 3)$ , useNA = "ifany")

0 1 2 3 <NA> 1 1 3 4 1

 $>$  table(c(0, 1, 2, 3, 2, 3, 3, 2, 2, 3), useNA = "always")

0 1 2 3 <NA 1 1 4 4 0

> tab <- table(c(0, 1, 2, 3, 2, 3, 3, 2, 2, 3), c(0, 1, 2, 3, 2, 3, 3, 4, 4, 3), + useNA = "always") >margin.table(tab,2)

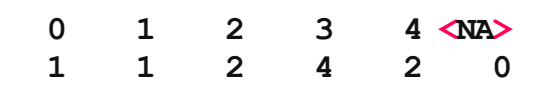

 $>$  prop.table(tab, 2) # tab x y, col in stata (1 for row), neither for cell

0 1 2 3 4 <NA>

### Data Cleaning

- any checks if there are any TRUES ·
- all checks if ALL are true ·

>any(is.na(Sal\$Name))

[1]FALSE

```
> # remove leading $ off money amount
> sals <- as.numeric(gsub(pattern = "$", replacement = "", Sal$AnnualSalary,,
+ fixed = TRUE))
>quantile(sals)
```
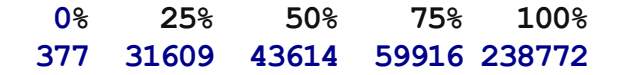

### Cross Tabs

· xtabs allows you to look at multiple levels

```
> warpbreaks$replicate <- rep(1:9, len = nrow(warpbreaks))
> print(xt <- xtabs(breaks \sim wool + tension + replicate, data = warpbreaks))
```

```
, , replicate =1tension
wool L M H
  A261836
  B274220
, , replicate = 2tension
wool L M H
  A302121
  B142621
, , replicate = 3tension
wool L M H
  A542924
  B291924
, , replicate =4tension
wool L M H
  A251718
```
16/57

# Flat Contingency Tables: ftable()

>ftable(xt)

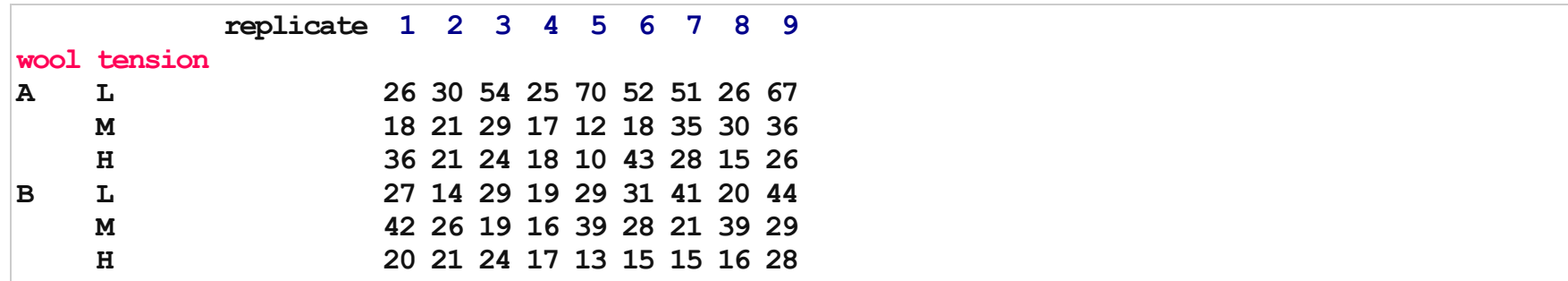

### Example of Cleaning:

For example, let's say gender was coded as Male, M, m, Female, F, f. Using Excel to find all of these would be a matter of filtering and changing all by hand or using if statements.

In R, you can simply do something like:

```
data$gender[data$gender %in% c("Male", "M", "m")] <- "Male"
```
Sometimes though, it's not so simple. That's where functions that find patterns come in very useful.

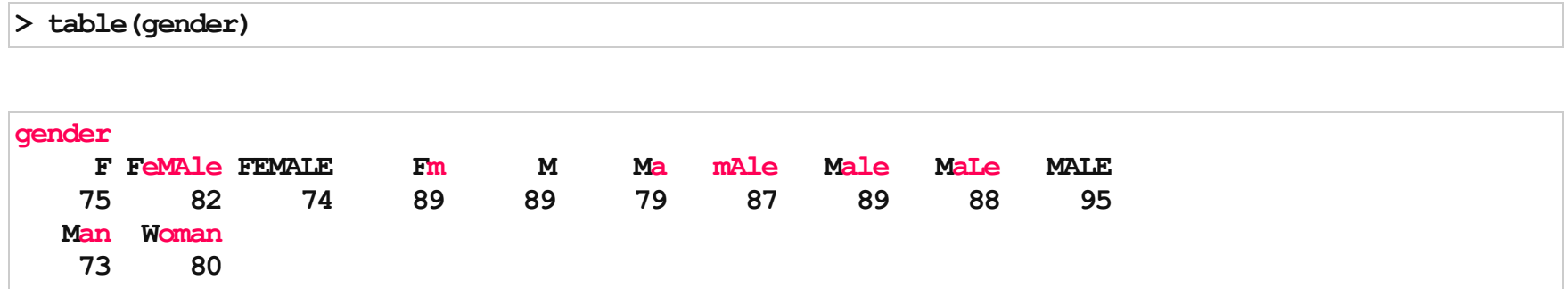

# Find/Replace and Regular Expressions

- R can do much more than find exact matches for a whole string ·
- Like Perl and other languages, it can use regular expressions. ·
- What are regular expressions? ·
- Ways to search for specific strings ·
- Can be very complicated or simple ·
- · Highly Useful

### 'Find' functions

grep: grep, grepl, regexpr and gregexpr search for matches to argument pattern within each element of a character vector: they differ in the format of and amount of detail in the results.

grep(pattern, x, fixed=FALSE), where:

- pattern = character string containing a regular expression to be matched in the given character · vector.
- $\cdot$  x = a character vector where matches are sought, or an object which can be coerced by as.character to a character vector.
- $\cdot$  If fixed=TRUE, it will do exact matching for the phrase anywhere in the vector (regular find)

> grep("Rawlings", Sal\$Name) # These are the indices/elements where the pattern match occurs

#### [1] 10554 10555 10556

grep() returns something similar to which() on a logical statement

# grep() as indices

> head(grep("Rawlings", Sal\$Name))

[1] 10554 10555 10556

> head(grepl("Rawlings", Sal\$Name))

[1] FALSE FALSE FALSE FALSE FALSE FALSE

> head(Rawlings <- Sal[grepl("Rawlings", Sal\$Name), c("Name", "JobTitle")], 2)

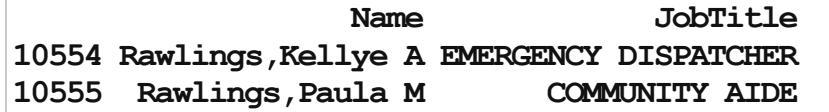

grepl() returns something analagous to logical tests we covered yesterday.

### Grep Options

> head(grep("Tajhgh", Sal\$Name, value = TRUE))

[1] "Reynold, Tajhgh J"

> grep("Jaffe", Sal\$Name)

integer(0)

> length(grep("Jaffe", Sal\$Name))

 $[1]0$ 

# A bit on Regular Expressions

- <http://www.regular-expressions.info/reference.html> ·
- They can use to match a large number of strings in one statement ·
- . matches any single character ·
- $\cdot$  \* means repeat as many (even if 0) more times the last character
- ? makes the last thing optional ·

### Using Regular Expressions

- · We will look for any instance that starts with:
	- Payne at the beginning,
	- Leonard and then an S
	- Spence then a capital C

 $>$  grep("Payne.\*",  $x =$  Sal\$Name, value = TRUE)

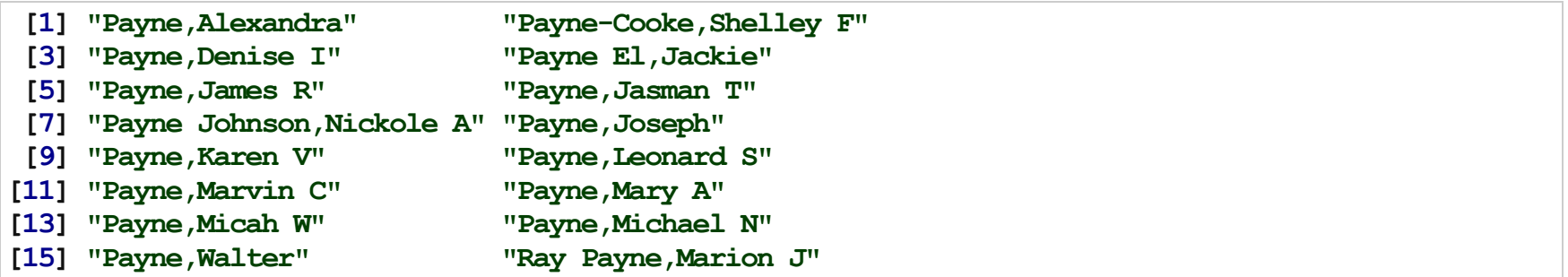

 $>$  grep("Leonard.?S",  $x =$  Sal\$Name, value = TRUE)[1:5]

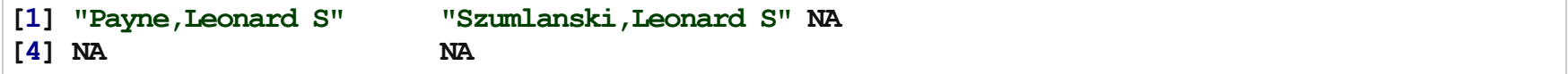

 $>$  grep("Spence.\*C.\*",  $x =$  Sal\$Name, value = TRUE)

### Replace

So we must change the annual pay into a numeric:

>head(as.numeric(Sal\$AnnualSalary),4)

[1] NA NA NA NA

R didn't like the \$ so it thought turned them all to NA.

sub and gsub now do the replacing part.

### Replacing and subbing

Now we can replace the \$ with nothing (used fixed=TRUE because \$ means something in regular expressions):

```
> Sal$AnnualSalary <- as.numeric(gsub(pattern = "$", replacement = "", Sal$AnnualSalary,
+ fixed = TRUE))
> Sal <- Sal[order(-Sal$AnnualSalary), ] # use negative to sort descending
> head(Sal[, c("Name", "AnnualSalary", "JobTitle")])
```
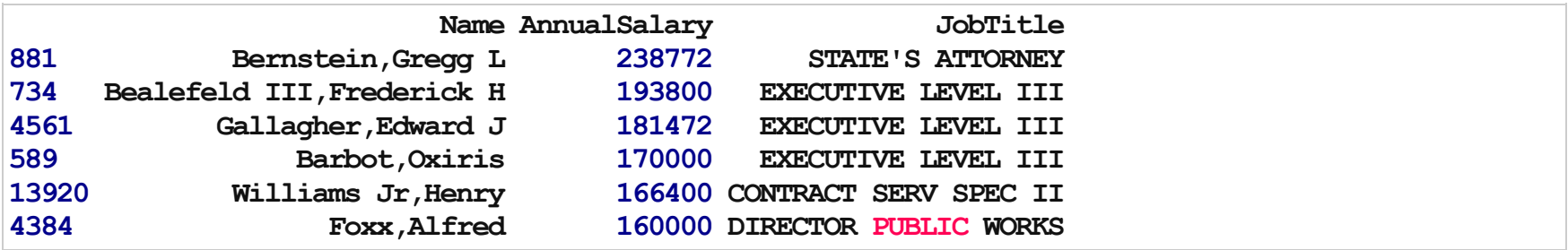

# Useful String Functions

Useful String functions

- · toupper(), tolower() uppercase or lowercase your data:
- str\_trim() (in the stringr package) will trim whitespace ·
- nchar get the number of characters in a string ·
- substr(x, start, stop) substrings from position start to position stop ·
- · strsplit(x, split) splits strings up returns list!
- paste() paste strings together look at ?paste ·

### Paste

Paste can be very useful for joining vectors together:

 $>$  paste("Visit", 1:5, sep = "\_")

[1]"Visit\_1""Visit\_2""Visit\_3""Visit\_4""Visit\_5"

 $>$  paste("Visit", 1:5, sep = "\_", collapse = " ")

[1] "Visit 1 Visit 2 Visit 3 Visit 4 Visit 5"

 $>$  paste("To", "is going be the ", "we go to the store!", sep = "day")

[1] "Today is going be the day we go to the store!"

### Writing your own functions

This is a brief introduction - we will cover more on Friday. The syntax is:

functionName = function(inputs) { function body return(value) }

Then you would run the 4 lines of the code, which adds it to your workspace.

### Writing your own functions

Here we will write a function that returns the second element of a vector:

```
> return2 = function(x) {
+ return(x[2])
+}
> return2(c(1, 4, 5, 76))
```
 $[1]4$ 

## Writing your own functions

Note that your function will automatically return the last line of code run:

```
> return2a = function(x) {
+ x[2]
+}
> return2a(c(1, 4, 5, 76))
```
#### $[1]4$

And if your function is really one line or evaluation, like here, you do not need the curly brackets, and you can put everything on one line:

```
\triangleright return2b = function(x) x[2]
> return2b(c(1, 4, 5, 76))
```
 $[1]4$ 

### Strsplit

```
> x <- c("I really", "like writing", "R code")
> ss \leq strsplit(x, split = "")
> ss[[2]]
```
[1] "like" "writing"

 $>$  sapply(ss, return2b) # use your own function

[1] "really" "writing" "code"

 $>$  sapply(ss, function(x) x[2]) # on the fly

[1] "really" "writing" "code"

# General comments on apply()

Apply functions are like 'for' loops. They 'go over' each element and perform a function on that element

Here, each element of the list 'ss' temporarily takes the value of 'x', and then evaluated.

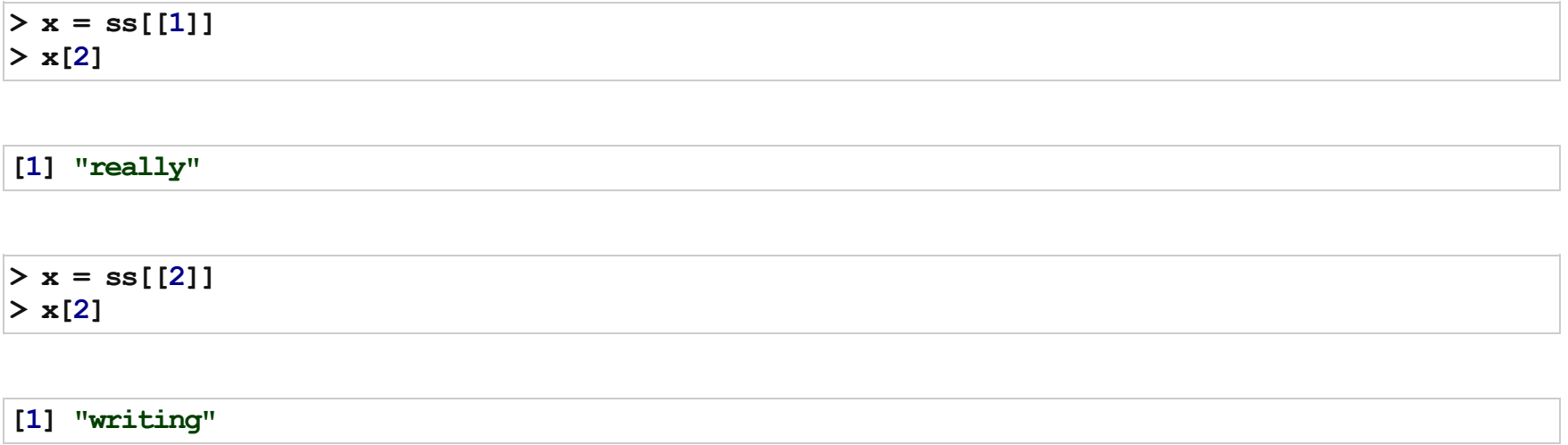

# Data Merging/Append

- Merging joining data sets together usually on key variables, usually id ·
- merge is the most common way to do this with data sets ·
- · rbind/cbind row/column bind, respectively
	- rbind is the equivalent of "appending" in Stata or "setting" in SAS
	- cbind allows you to add columns in addition to the previous ways
- · reshape2 package also has a lot of information about different ways to reshape data (wide to long, etc) - but has a different (and sometimes more intuitive syntax)
- $\cdot$  t() is a function that will transpose the data

### Merging

```
> base \le data.frame(id = 1:10, Age = rnorm(10, mean = 65, sd = 5))
> visits <- data.frame(id = rep(1:8, 3), visit = rep(1:3, 8), Outcome = rnorm(2 *+ 3, mean = 4, sd = 2))
> merged.data <- merge(base, visits, by = "id")
>table(merged.data$id)
```
12345678 33333333

```
> all.data \leq merge(base, visits, by = "id", all = TRUE)
>table(all.data$id)
```
1 2 3 4 5 6 7 8 910 3 3 3 3 3 3 3 3 1 1

### Problems with partial merges?

 $>$  all.data[all.data\$id  $sin$ <sup>8</sup> c(9, 10), ]

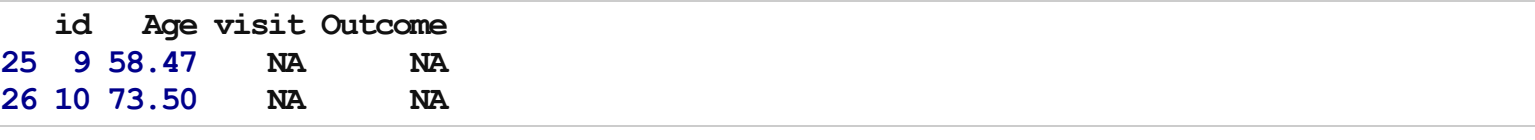

Anything not merged is considered missing. No ''Merge'' variable is generated, but you can.

```
> base$base <-1>visits$visits<-1
> all.data <- merge(base, visits, by = "id", all = TRUE)
>all.data[is.na(all.data$visits),]
```
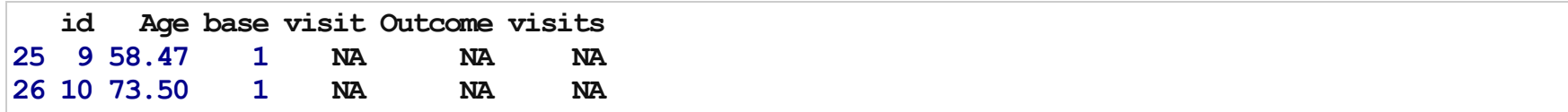

## Table data frames and merging

You can make summaries in Table then merge them

 $>$  tab  $<-$  table(Agency = Sal\$Agency, useNA = "ifany") > head(tab <- as.data.frame(tab, responseName = "N\_Employees", stringsAsFactors = FALSE),  $+$  2)

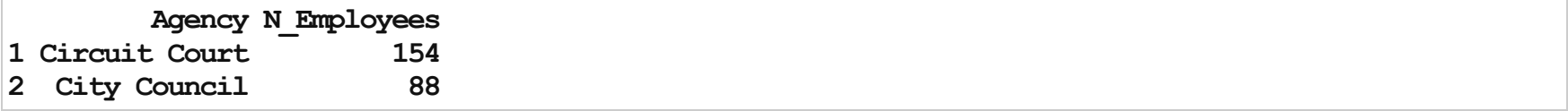

 $>$  Sal  $\leq$  merge(Sal, tab, by = "Agency") > head(Sal[, c("Name", "Agency", "N\_Employees")], 2)

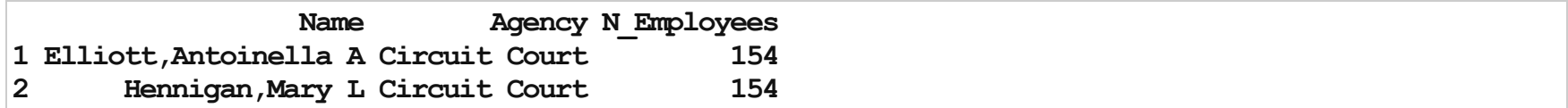

## Bind and t()

 $>$  head(all.data, 2)

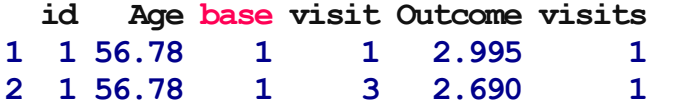

 $>$  head(t(all.data)[, 1:2]) # data is transposed

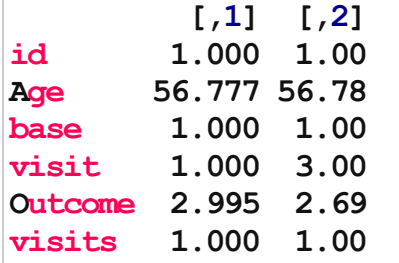

> head(cbind(all.data, c("hey", "ho"))) #it will repeat to fill in the column

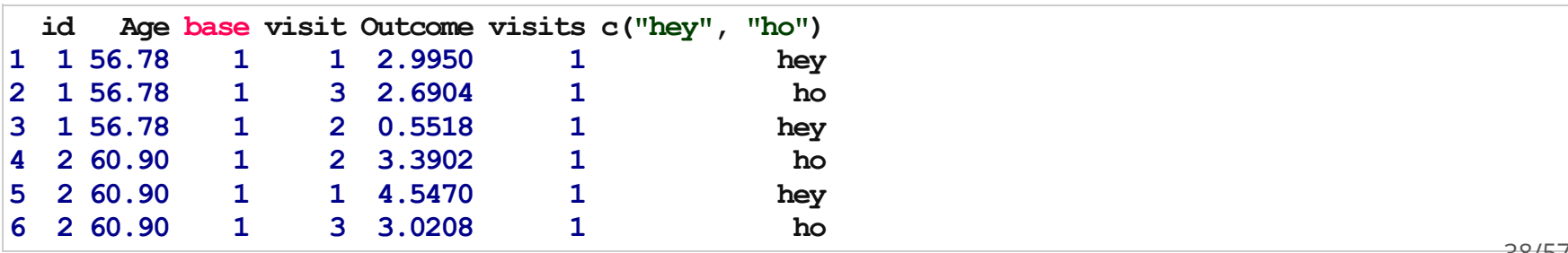

## Side note about Binding

· R will wrap around elements to fill a column

 $>$  cbind(c(0, 1, 2), c(3, 4))

Warning: number of rows of result is not a multiple of vector length (arg 2)

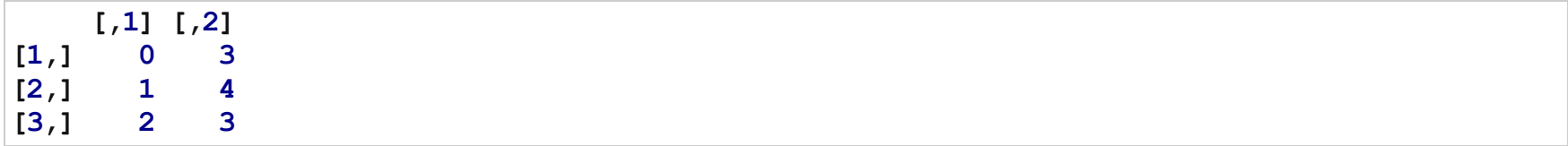

## Side note about Binding

 $>$  cbind(c(0, 1, 2), c(3, 4, 5))

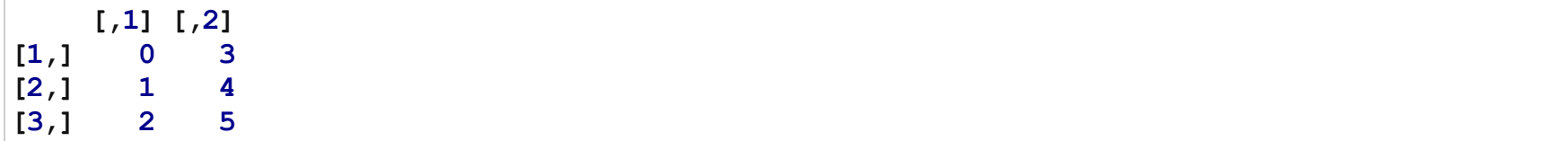

 $>$  cbind(c(1:10), c(1:5))[3:7, ]

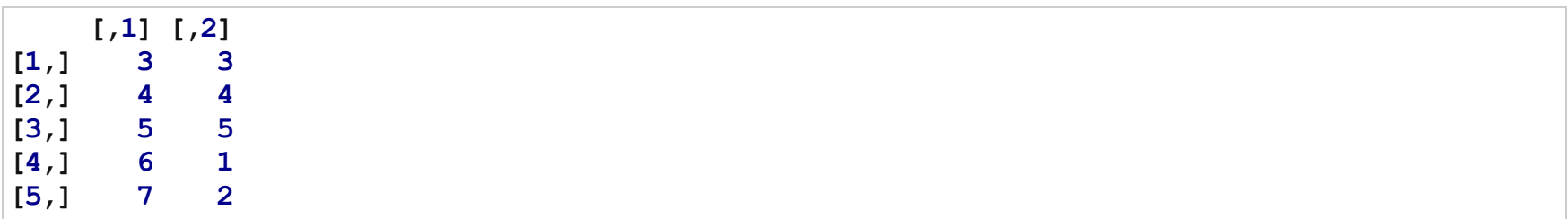

## Packages

Packages are add-ons that are commonly written by users comprised of functions, data, and vignettes

- Use library() or require() to load the package into memory so you can use its functions ·
- · Install packages using install.packages("PackageName")
- Use help(package="PackageName") to see what contents the package has ·
- [http://cran.r-project.org/web/packages/available\\_packages\\_by\\_name.html](http://cran.r-project.org/web/packages/available_packages_by_name.html) ·
- · foreign package read data from Stata/SPSS/SAS
- sas7bdat read SAS data ·
- xlsx reads in XLS files ·
- geepack good for GEE analysis ·
- · Ime4 linear/generalized linear mixed models
- survey Survey data analysis ([http://faculty.washington.edu/tlumley/survey/\)](http://faculty.washington.edu/tlumley/survey/) ·

Disclaimer: the reshape command in R is not remarkably intuitive.

- Wide multiple measurements are variables / columns so that the data gets wider with more · measurements
- Long multiple measurements are rows so data gets longer with more measurements ·
- One example would be many ids with multiple visits ·

## Example of Long/Wide

> head(wide)

id visit1 visit2 visit3 1 1 Good Good Bad

 $>$  head(long)

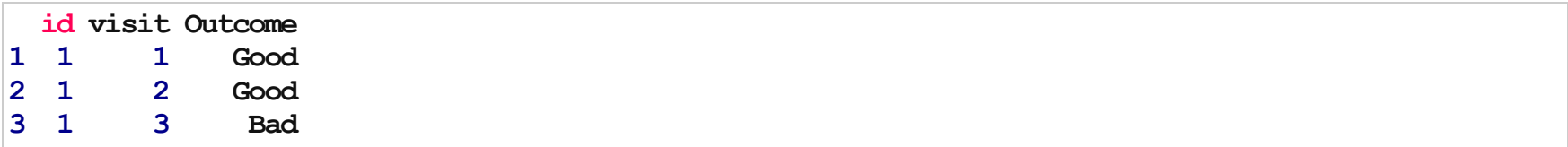

· Good resource: <http://www.ats.ucla.edu/stat/r/faq/reshape.htm>

```
>times<-c("purple","green","orange","banner")
> v.names <- c("Boardings", "Alightings", "Average")
> print(varying <- c(sapply(times, paste, sep = "", v.names)))
```
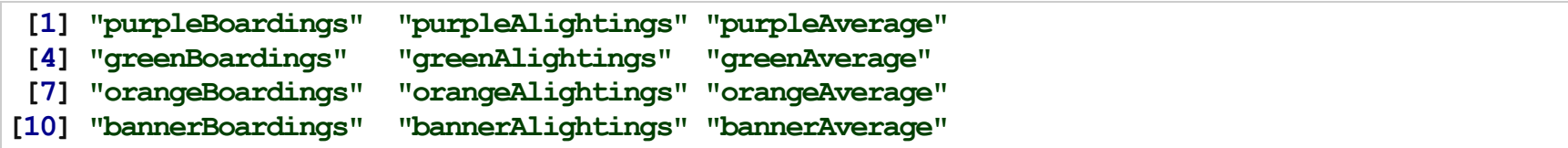

```
> circ$date <- as.Date(circ$date, "%m/%d/%Y") # creating a date for sorting
>## important - varying, times, and v.names need to be in a correct order
> long \leq reshape(data = circ, direction = "long", varying = varying, times = times,
+ v.name = v.name, timevar = "line", idvar = c("date"))
> rownames(long) <- NULL # taking out row names
> long <- long[order(long$date), ]
> head(long)
```
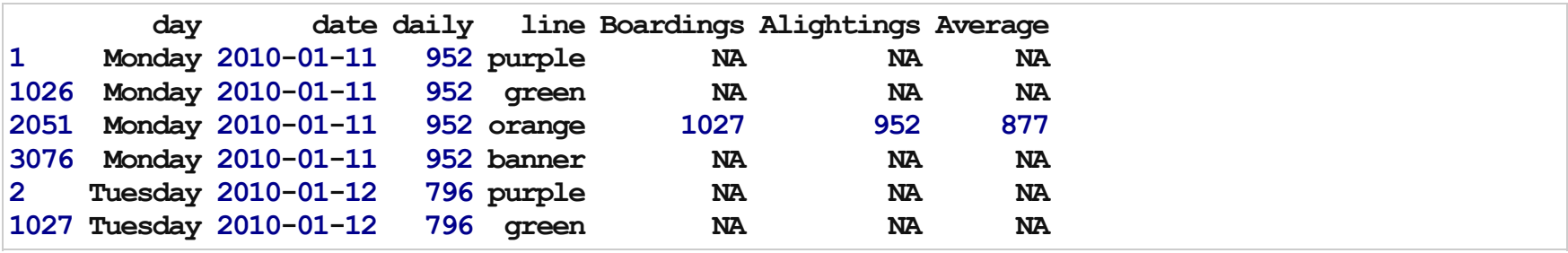

>dim(long)

[1]4100 7

> long <- long[!is.na(long\$Boardings) & !is.na(long\$Alightings) & !is.na(long\$Average), + 1  $-1$  $>$  dim(long)

[1]2290 7

#### >head(long)

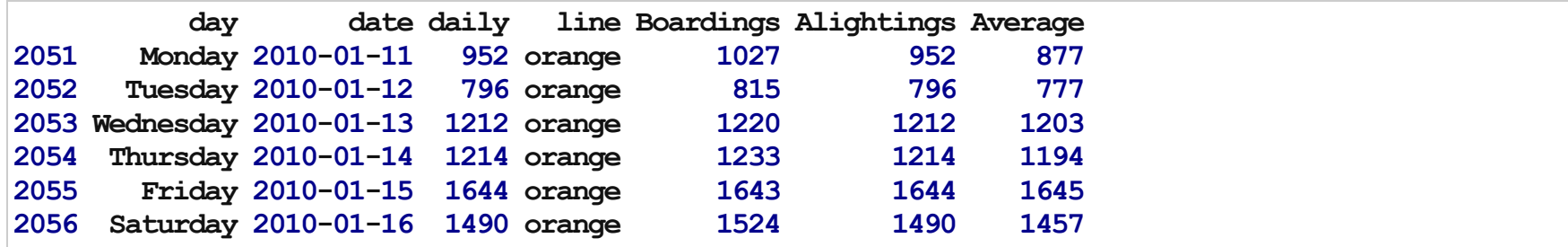

· If you've reshaped a data set - to get it back, just reshape it again

 $>$  head(reshape(long, direction = "wide"), 2)

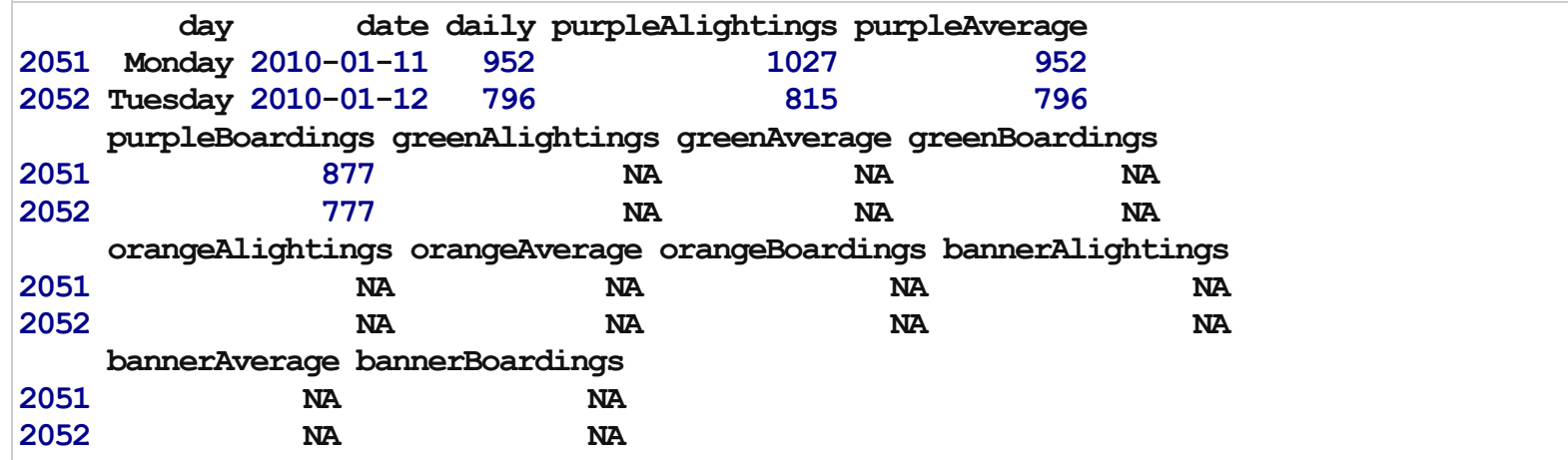

### Data Reshaping - A Better Example

```
> library(xlsx, verbose = FALSE)
> TB <- read.xlsx(file = "~/Dropbox/WinterRClass/Datasets/indicator estimatedincidencealltbper100000.xls
+ sheetName="Data")
> head(TB, 1)
```
TB.incidence..all.forms..per.population.per.year. X1990 X1991 1 Afghanistan 168 168 X1992X1993X1994X1995X1996X1997X1998X1999X2000X2001X2002X2003 1 168 168 168 168 168 168 168 168 168 168 168 168 X2004 X2005 X2006 X2007 NA. 1 168 168 168 168 NA

>TB\$NA.<-NULL  $>$  head(TB, 1)

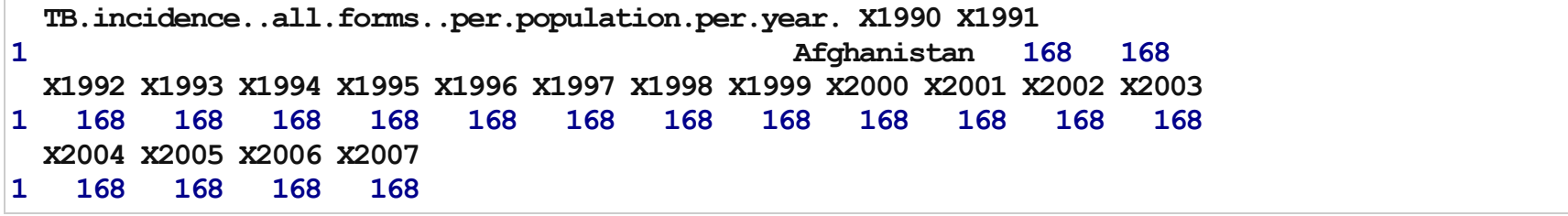

### Data Reshaping - A Better Example

 $>$  colnames(TB)  $<-c("Country", paste("Year", 1990:2007, sep = "."))$  $>$  head(TB, 1)

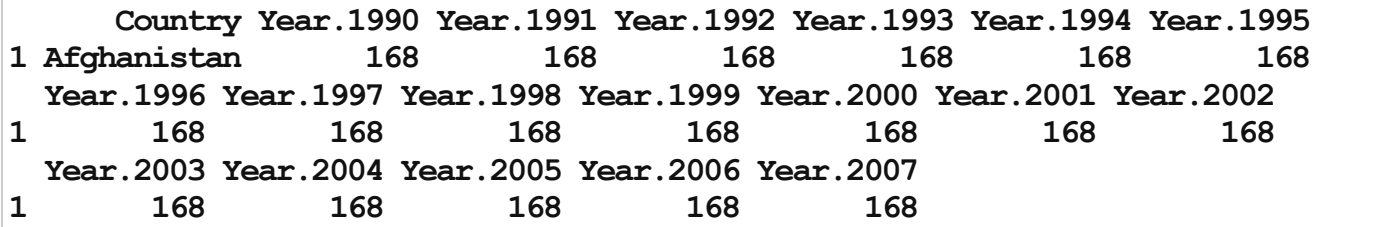

### Data Reshaping - More is better!

```
>TB.long \leq reshape(TB, idvar = "Country", v.names = "Cases", times = 1990:2007,
+ direction = "long", timevar = "Year", varying = paste("Year", 1990:2007,
+ sep="."))
>
> head(TB.long, 4)
```
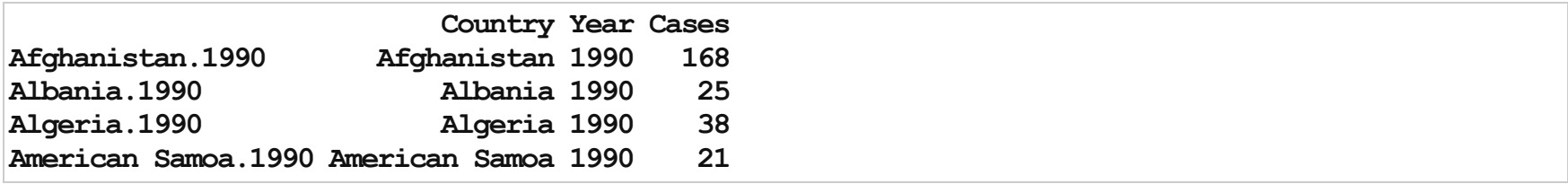

```
>rownames(TB.long)<-NULL
> head(TB. long, 4)
```
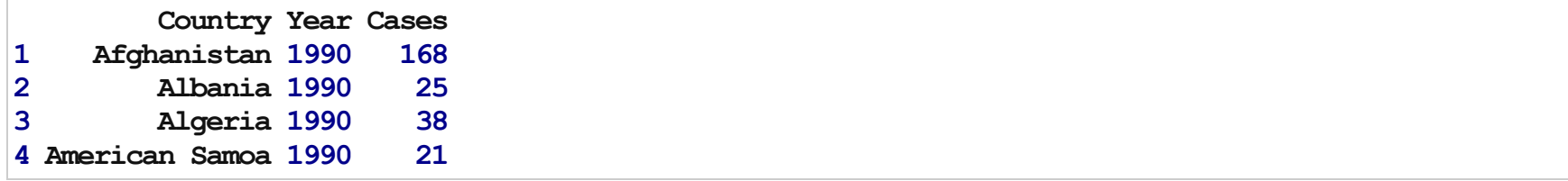

### Data Reshaping - A common "bug?"

 $>$  TB.long2 <- reshape(TB, idvar = "Country", direction = "long", timevar = "Year", + varying = paste("Year",  $1990:2007$ , sep = "."))  $>$  head(TB.long2, 3) ### what happened?

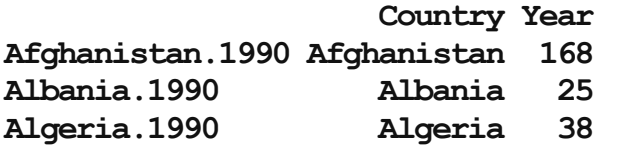

```
> TB.long2 <- reshape(TB, idvar = "Country", direction = "long", timevar = "Blah",
+ varying = paste("Year", 1990:2007, sep = "."))
> head(TB.long2, 3) ## Timevar can't be the stub of the original variable
```
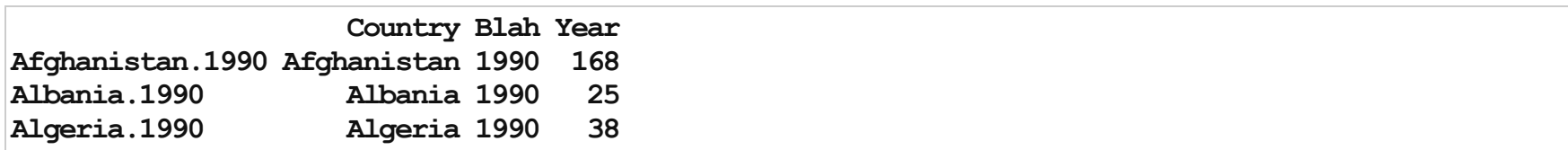

### Reshaped - let's plot some Spaghetti

· Spaghetti or "line" plots are relatively easy using the lattice package in R

>library(lattice) > xyplot(Cases  $\sim$  Year, groups = Country, data = TB.long, type = "l")

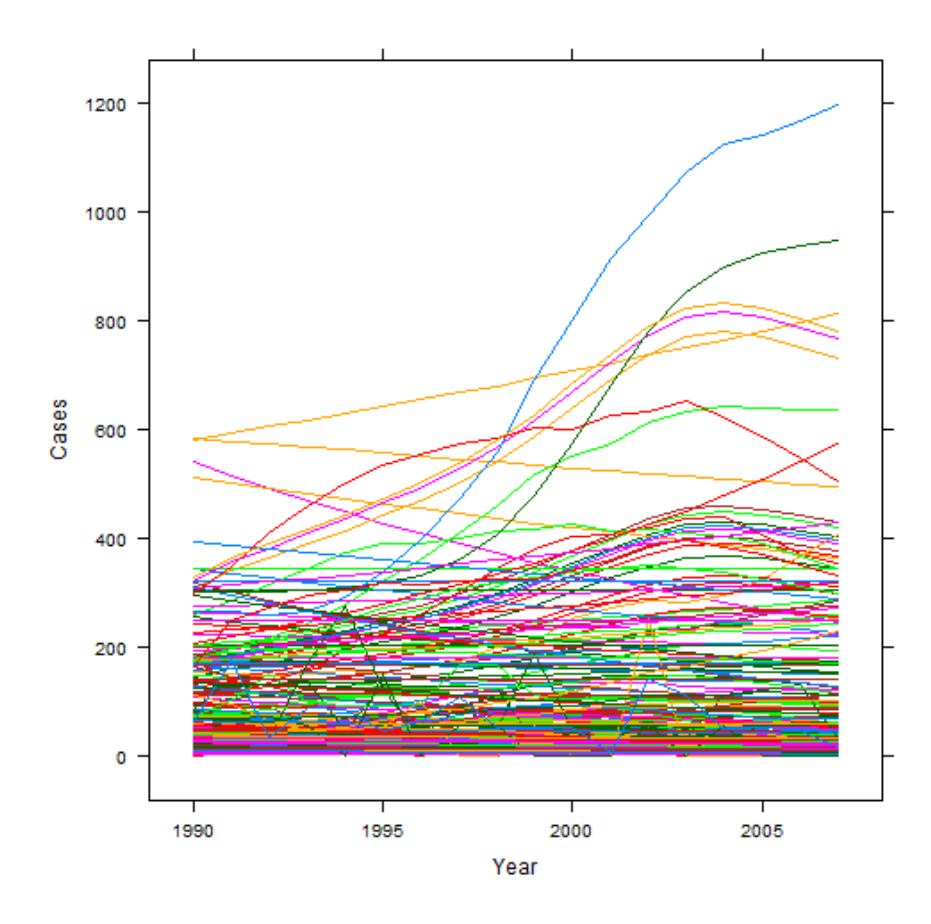

### More Spaghetti

> ## Only keep a few countries > xyplot(Cases  $\sim$  Year, groups = Country, data = TB.long, subset = Country  $\sin\theta$ + c("United States of America", "United Kingdom", "Zimbabwe"), type = "l")

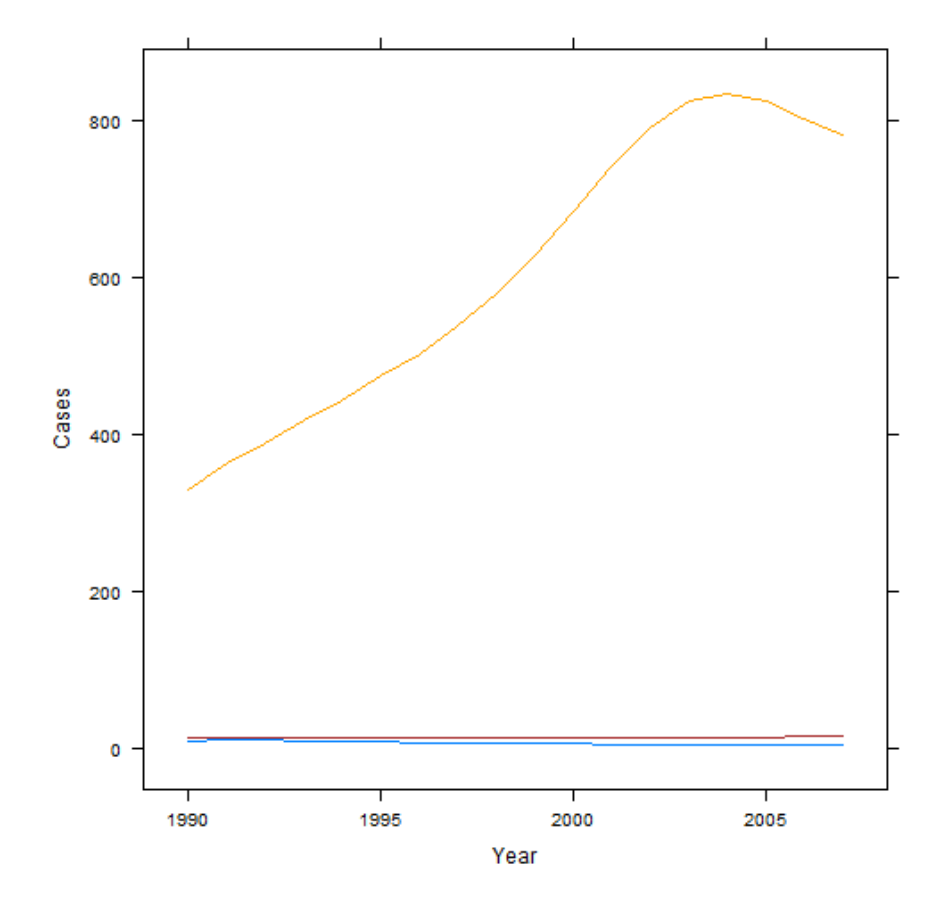

### More Spaghetti

> ## plot things 'by' Country xyplot(Cases ~ Year | Country, data=TB.long, > ## subset=Country %in% c('United States of America', 'United Kingdom', > ## 'Zimbabwe'), type='l') > TBC <- TB.long[TB.long\$Country %in% c("United States of America", "United Kingdom", + "Zimbabwe"),] > TBC\$Country <- factor(TBC\$Country) > xyplot(Cases  $\sim$  Year, groups = Country, data = TBC, type = "l", key = simpleKey(levels(TBC\$Country), + lines = TRUE, points = FALSE))

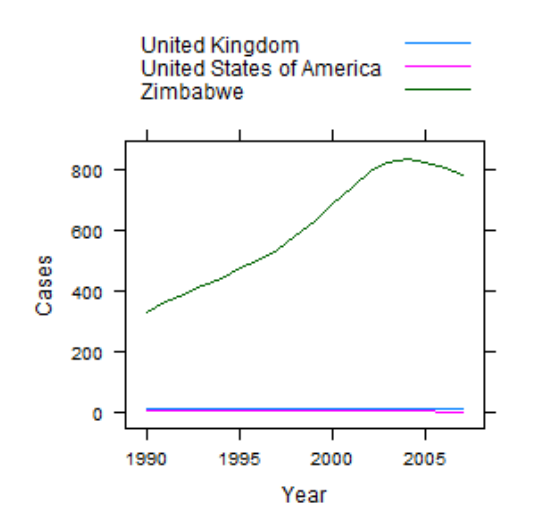

### Reshaping Wide

 $>$  head(Indometh, 2)

Subject time conc 1 10.251.50 2 10.500.94

```
> wide \leq reshape(Indometh, v.names = "conc", idvar = "Subject", timevar = "time",
+ direction="wide")
> head(Indometh, 2)
```
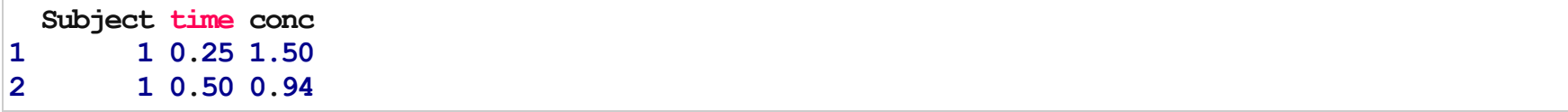

# Lab

Salaries data:

- 1. Make an object called health.sal using the salaries data set, with only agencies of those with "fire" (or any forms), if any, in the name
- 2. Make a data set called trans which contains only agencies that contain "TRANS".
- 3. What is/are the profession(s) of people who have "abra" in their name for Baltimore's Salaries?

Restaurants data:

1. Reshape the restaurants data set to wide, on council district. You may need to create an id variable by the code:  $rest\$ id  $\leftarrow$  1:nrow (rest)

Monuments data:

1. How many monuments contain the phrase "Monument" in them?